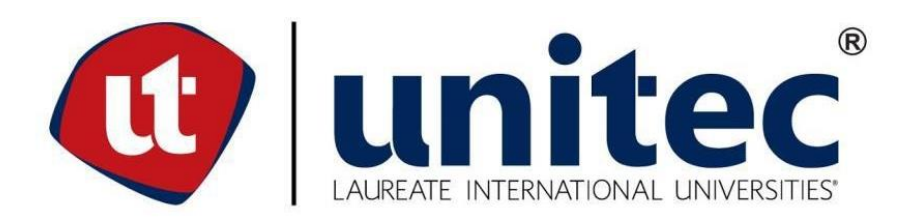

# **UNIVERSIDAD TECNOLÓGICA CENTROAMERICANA**

# **FACULTAD DE INGENIERÍA**

**PRÁCTICA PROFESIONAL**

**ASI NETWORK HONDURAS** 

**PREVIO A LA OBTENCIÓN DEL TÍTULO:**

**INGENIERO EN MECATRÓNICA**

**PRESENTADO POR:**

**21511035 MARCO TULIO CASTILLO GEORGE**

**ASESOR: ANA CRISTINA REYES LEIVA**

**CAMPUS: SAN PEDRO SULA; JULIO, 2020**

# **DERECHOS DE AUTOR**

© Copyright 2020

Marco Tulio Castillo George

**TODOS LOS DERECHOS RESERVADOS.**

# **RESUMEN EJECUTIVO**

El presente informe tiene como objetivo detallar lo que se ha desarrollado en la práctica profesional realizada en ASi Network, para optar el título de Ingeniería en Telecomunicaciones en UNITEC.

El servicio de acceso a internet es uno de los inventos que más ha revolucionado a la humanidad en los últimos tiempos, nos permite estar conectados con cualquier dispositivo conectado a la red en casi cualquier parte del mundo. Las empresas que se encargan de proveer este servicio son de las más importante y que necesitan lo último en innovación, al mismo tiempo tratando de llegar a la mayor cantidad de personas.

El principal enfoque de la práctica profesional se basa en aplicar los conocimientos, destrezas y habilidades obtenidas a lo largo de la carrea universitaria para desarrollar proyectos que puedan mejorar el rendimiento de una red.

Palabras claves: internet, telecomunicaciones, innovación.

# **ÍNDICE DE CONTENIDO**

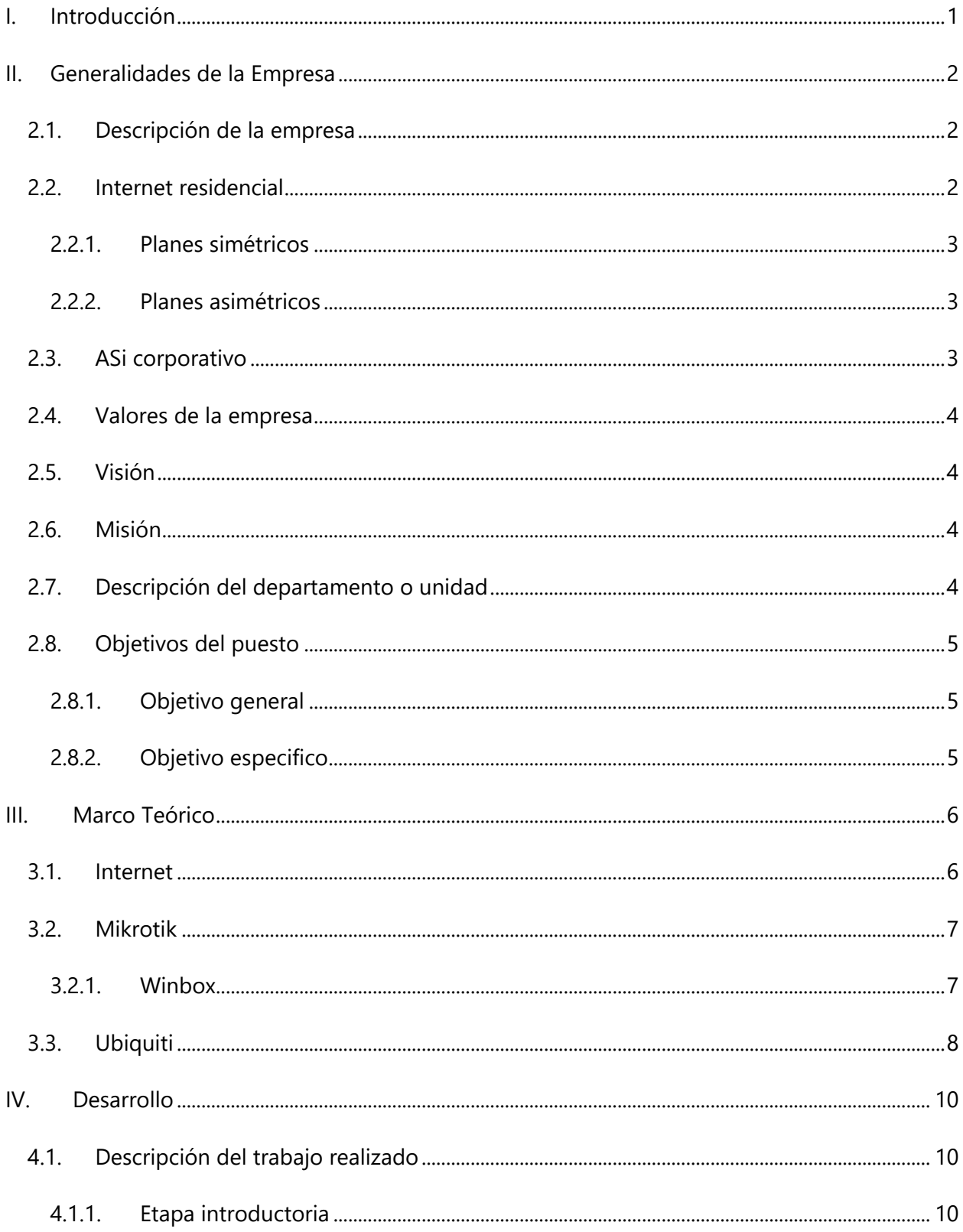

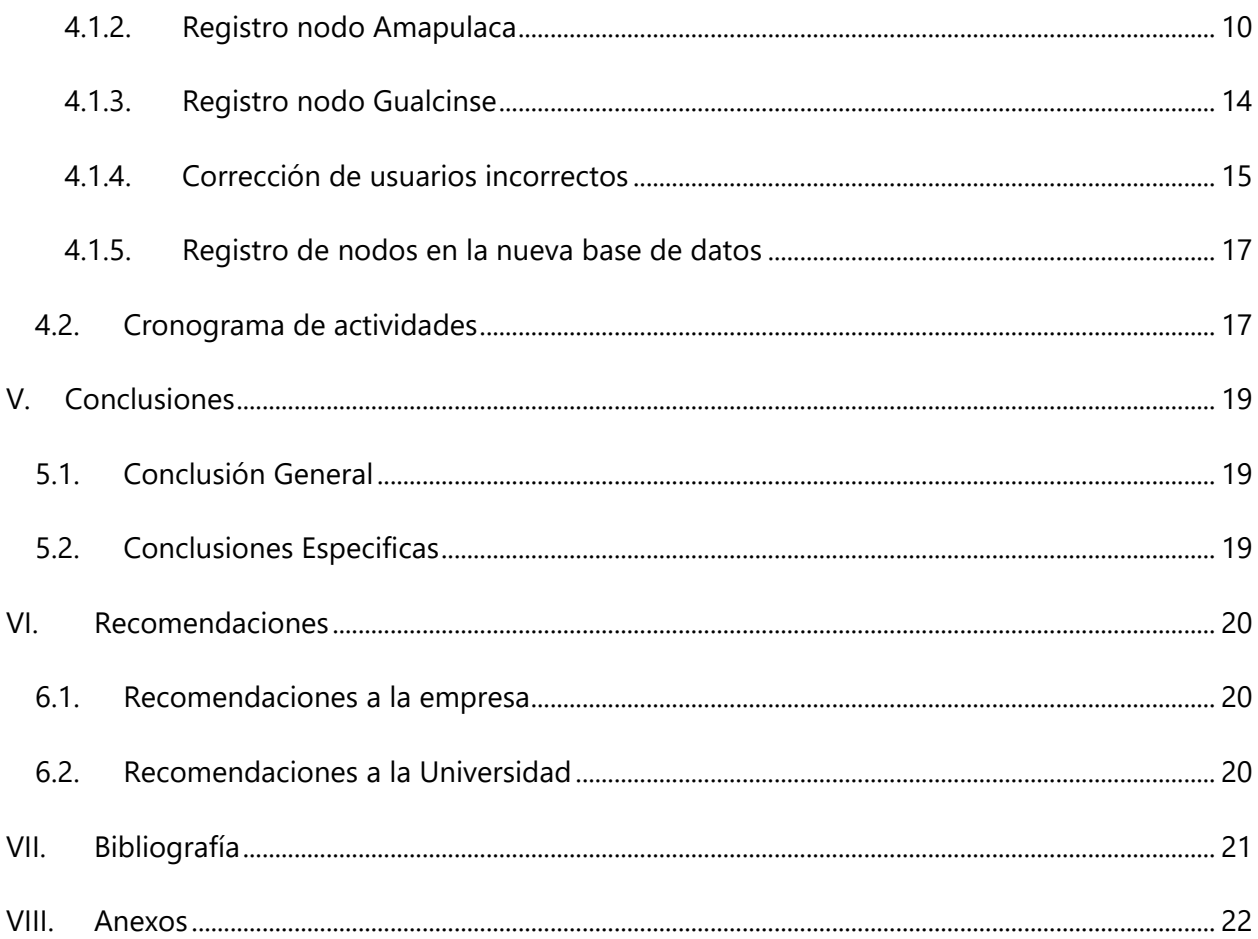

# **ÍNDICE DE ILUSTRACIONES**

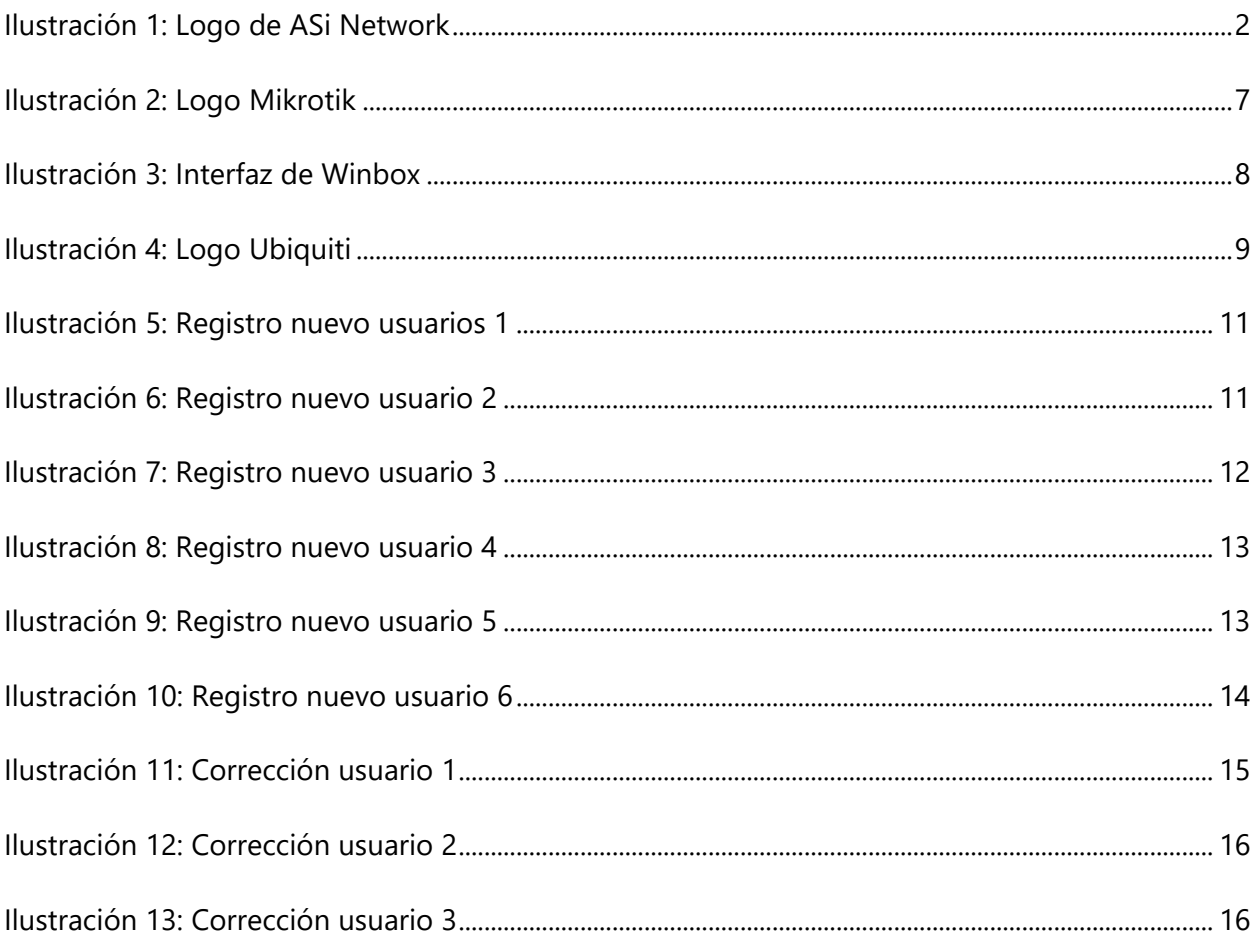

# **ÍNDICE DE ANEXOS**

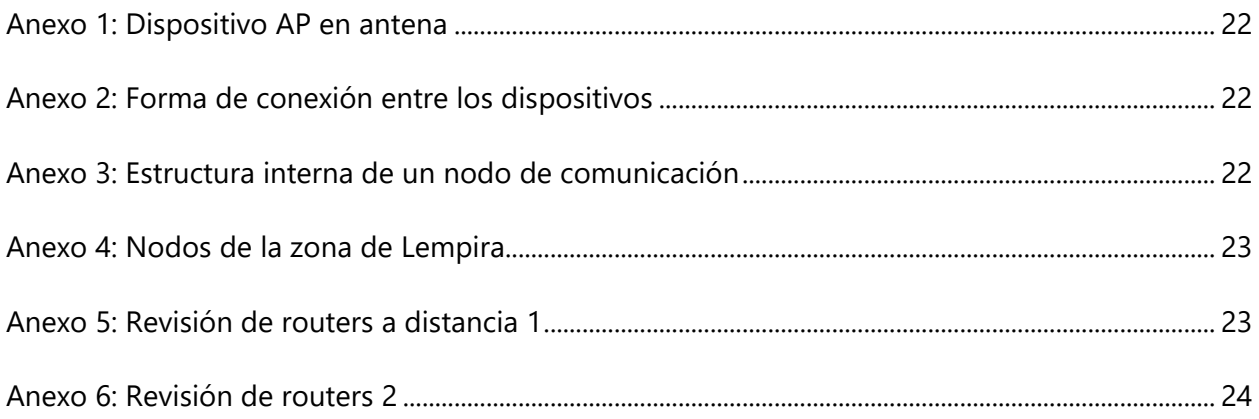

# **LISTA DE SIGLAS Y GLOSARIO**

ASI Asociación de Servicios de Internet

*PPPoE Point-to-Point Protocol over Ethernet* (Protocolo Punto a Punto sobre Ethernet)

## **I. INTRODUCCIÓN**

<span id="page-8-0"></span>Este trabajo presenta las actividades que se realizaron en la práctica profesional durante un periodo de 10 semanas en la empresa ASI Network Honduras, la cual está ubicada a 1 kilómetro adelante de la UTH hacia Armenta, desvió a Residencial EL Barrial, Casa No 11B. Esta empresa se dedica a la venta de servicios de internet tanto residencial como corporativo.

Como toda industria ASi Network busca la innovación y mejora continua a través de la implementación de las más modernas tecnologías para poder llegar a la mayor cantidad de la población en todo el territorio hondureño. En este caso la ingeniería en Telecomuniciones es indispensable para poder lograr los objetivos que se plantea la empresa ya que al aportar mejoras en diferentes ámbitos en el área de Redes especialmente. Esto le permite Al saber implementar los mejores protocolos el profesional logra resolver y brindar soluciones orientándose en la búsqueda de las mejores soluciones, de esta manera se logra que la empresa pueda crecer correctamente.

"Honestidad", "Disciplina" y "Trabajo en equipo" son algunos de los valores de la empresa ASi Network, por eso siempre se busca aumentar la eficiencia y eficacia a la hora de brindar los servicios, el cual el más importante es poder llegar a la mayor cantidad de la población hondureña independiente de donde se encuentre.

# **II. GENERALIDADES DE LA EMPRESA**

<span id="page-9-0"></span>En esta sección se presentarán los aspectos más importantes de la empresa, así como su historia, visión, misión, valores y datos de interés.

# <span id="page-9-1"></span>**2.1. DESCRIPCIÓN DE LA EMPRESA**

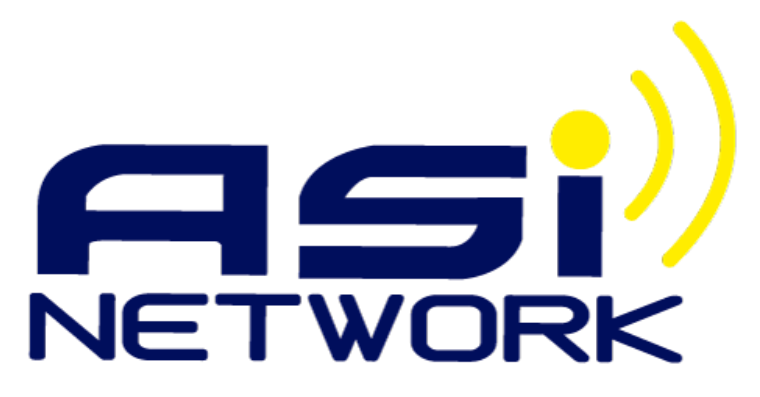

**Ilustración 1: Logo de ASi Network**

<span id="page-9-3"></span>Fuente: (Asi Network, 2020)

Asi Network es una empresa hondureña que está centrada en la venta de servicios de internet con una amplia variedad de velocidades y está orientado tanto a la venta a nivel residencial como corporativo. ASi Netowork brinda atención personalizada al cliente resolviendo las dudas y quejas de sus clientes, siempre buscando la superación del personal técnico capacitado para de esta manera ser una de las mejores empresas en Honduras. La empresa está centrada en el uso de equipo Cambium, Ubiquity y Mikrotik para la distribución del servicio de internet. Entrega por medio de Fibra Óptica e Inalámbricamente. La manera en cómo se entrega el enlace depende de las necesidades del cliente, ubicación del cliente y preferencias de este.

#### <span id="page-9-2"></span>**2.2. INTERNET RESIDENCIAL**

ASi network siempre busca llegar a la mayor cantidad de clientes posibles, de esta manera tiene una gran variedad de velocidades para el hogar, estos planes son de gran comodidad y ofrecen adaptabilidad a las necesidades dependiendo de las necesidades que se le tengan y por esta razón ofrecen planes simétricos y planes asimétricos.

#### <span id="page-10-0"></span>2.2.1.PLANES SIMÉTRICOS

El acceso a una conexión de Internet Simétrico es aquel que permite disponer de la misma velocidad de subida, como de bajada. Esto se vuelve indispensable en las organizaciones, empresas o hogares que necesitan transmitir y recibir grandes volúmenes de información. El Internet Simétrico está hecho para aquellas personas o empresas que hacen que tienen una gran necesidad de internet y ocupan un caudal alto y constante de subida, sin cortes y con una alta calidad en el servicio.

La empresa cuenta con planes simétricos que van desde 1 Mb hasta 12 Mb en los estándares residenciales. También cuenta con una promo para planes simétricos en donde se incluye una Tablet-laptop con la adquisición de algún plan simétrico.

#### <span id="page-10-1"></span>2.2.2.PLANES ASIMÉTRICOS

Los enlaces Asimétricos son aquellos que tienen una mayor velocidad de bajada que de subida. Estos se caracterizan por tener diferentes anchos de banda para cada dirección de la comunicación. Para las personas que pasan horas subiendo selfies, viendo videos, revisando redes sociales o leyendo blogs este tipo de conexión es ideal para ti. Con este tipo de conexión no solo se recibe una velocidad descarga rápida, pero la principal ventaja que tiene este tipo de conexión asimétrica es su precio. Los precios de los planes asimétricos definitivamente son mucho más económicos que los planes simétricos. La empresa cuenta con planes asimétricos que van desde 1.5 Mb hasta 25 Mb en los estándares residenciales.

#### <span id="page-10-2"></span>**2.3. ASI CORPORATIVO**

Brinda los que son planes dedicados el cual brinda una conexión estable, permanente e ilimitada con tecnología de punta y altas velocidades de navegación que cumplen con las necesidades de la empresa. Este servicio está desarrollado para empresas con altas exigencias de consumo. Consta con redundancia de interconexión nacional e internacional para garantizar una conexión segura, estable y confiable. Brinda un enlace 100% dedicado, relación 1:1.

## <span id="page-11-0"></span>**2.4. VALORES DE LA EMPRESA**

- 1) Honestidad
- 2) Compromiso
- 3) Respeto
- 4) Responsabilidad
- 5) Mejora continua
- 6) Disciplina
- 7) Trabajo en equipo

## <span id="page-11-1"></span>**2.5. VISIÓN**

Llegar a todo Honduras en el 2023 siendo líderes en nuestros servicios creando un impacto socioeconómico utilizando las telecomunicaciones y asi brindar la mejor experiencia a nuestros clientes.

#### <span id="page-11-2"></span>**2.6. MISIÓN**

Ofrecer a nuestros clientes los servicios de telecomunicaciones de alta calidad, sustentado por una empresa solida

# <span id="page-11-3"></span>**2.7. DESCRIPCIÓN DEL DEPARTAMENTO O UNIDAD**

El departamento de ingeniería es parte del consejo administrativo, es uno de los departamentos que, en compañía de los departamentos de Proyectos y Expansión, departamento de Flex y operaciones y de soporte se encargan de velar por el buen funcionamiento de los equipos y llevar a cabo los proyectos necesarios.

Con ayuda de los técnicos distribuidos en todo el país el departamento de ingeniería se encarga de velar por el correcto funcionamiento de todos los equipos, que existan buenas conexiones y las velocidades de datos establecidas para todos los clientes.

## <span id="page-12-0"></span>**2.8. OBJETIVOS DEL PUESTO**

A continuación, se presentan tanto el objetivo general y los objetivos específicos del puesto:

#### <span id="page-12-1"></span>2.8.1.OBJETIVO GENERAL

Desarrollar la migración de usuarias en los nodos de Gualcinse y Amapulaca Lempira para hacer más eficiente la red mediante el protocolo PPPoE para poder tener un mejor control sobre los usuarios y resolver los problemas que estos puedan llegar a tener para garantizar la conectividad de estos. Hacer el registro de los nodos necesarios en la nueva base de datos de la empresa.

## <span id="page-12-2"></span>2.8.2.OBJETIVO ESPECIFICO

- 1) Registrar los usuarios correctamente de los nodos de Gualcinse y Amapulaca Lempira.
- 2) Corregir aquellos usuarios que tenga información de acceso incorrecta.
- 3) Registrar los dispositivos de los dispositivos conectados en los nodos a lo largo del país.

## **III.MARCO TEÓRICO**

<span id="page-13-0"></span>En la actualidad uno de los campos de la actividad humana en donde se manifiesta con mayor contundencia la modernización tecnología es el de las Telecomunicaciones que se encuentra, también, en acelerada evolución. Uno de los descubrimientos tecnológicos que mas ha contribuido a la inusitada modernización de los sistemas de telecomunicaciones es la digitalización; es decir, la codificación de las señales en forma binaria mediante la presencia de pulsos electrónicos. (Perez, 2005)

El hecho de que las telecomunicaciones han cambiado muchos ámbitos de la vida, normalmente solo se aprecia el beneficio inmediato que estas dan a conocer, como lo es en uno de los puntos el acceso a Internet. Sin embargo, existe una gran cantidad de procesos para que se pueda tener acceso a internet. Para empezar, es necesario que se tenga un entendimiento de lo que internet puede significar.

#### <span id="page-13-1"></span>**3.1. INTERNET**

Entre los principales puntos es necesario conocer sobre la historia de Internet. La historia del Internet puede ser conocido fácilmente a través de Internet. Internet surge como un desarrollo en donde se da la interacción entre la ciencia y la investigación universitaria fundamente de los programas de investigación militar en Estados Unidos. Internet nace como programa de investigación con propósitos militares, pero en realidad nunca llego a tener una aplicación militar. No hubo aplicación militar de Internet, pero si hubo financiación militar de Internet, que los científicos utilizaron para llevar a cabo sus estudios informáticos y su creación de redes tecnológicas. A estos se le añadió la cultura de los movimientos libertarios en el que se buscaba un instrumento de liberación y de autonomía respecto al Estados y a las grandes empresas. La gran parte que ayudo a su desarrollo fue la cultura empresa que después de su surgimiento se encargó de llevar el Internet a la sociedad. (Castells, 2013)

Internet se desarrolla a partir de una arquitectura informática abierta y de libre acceso desde el principio. Los protocolos centrales de Internet TCP/IP, son protocolos que, se distribuyen gratuitamente y a cuya fuente de código tiene acceso cualquier tipo de investigador o tecnólogo. Al producir la tecnología de Internet a lo largo de los años fundamentes los usuarios, se creó una relación directa entre producción de la tecnología por parte de los innovadores, después, hubo ciertas modificaciones constantes de aplicaciones y nuevos desarrollos tecnológicos por parte de los usuarios. La base del Internet se basa en el dinamismo, retroacción constante y el desarrollo de Internet.

#### <span id="page-14-0"></span>**3.2. MIKROTIK**

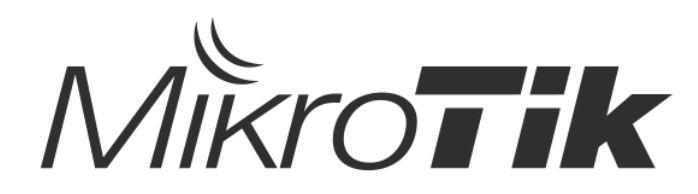

**Ilustración 2: Logo Mikrotik**

<span id="page-14-2"></span>Fuente: (Mikrotik, 2020)

MikroTik es una empresa letona que se fundó en 1996 para desarrollar enrutadores y sistemas ISP inalámbricos. Mikrotik ahora proporciona hardware y software para la conectividad a Internet en la mayoría de los países del mundo. Nuestra experiencia en el uso de hardware de PC estándar de la industria y sistemas de enrutamiento completos nos permitió en 1997 crear el sistema de software RouterOS que proporciona una gran estabilidad, controles y flexibilidad para todo tipo de interfaces de datos y enrutamiento. En 2002 decidimos hacer nuestro propio hardware, y nació la marca RouterBOARD. Tienen revendedores en la mayor parte del mundo y clientes en probablemente todos los países del planeta. La empresa está ubicada en Riga, la capital de Letonia, y cuenta con más de 280 empleados (Mikrotik, 2020).

#### <span id="page-14-1"></span>3.2.1.WINBOX

Winbox es una pequeña aplicación que nos permite la administración de Mikrotik RouterOS usando una interfaz gráfica.

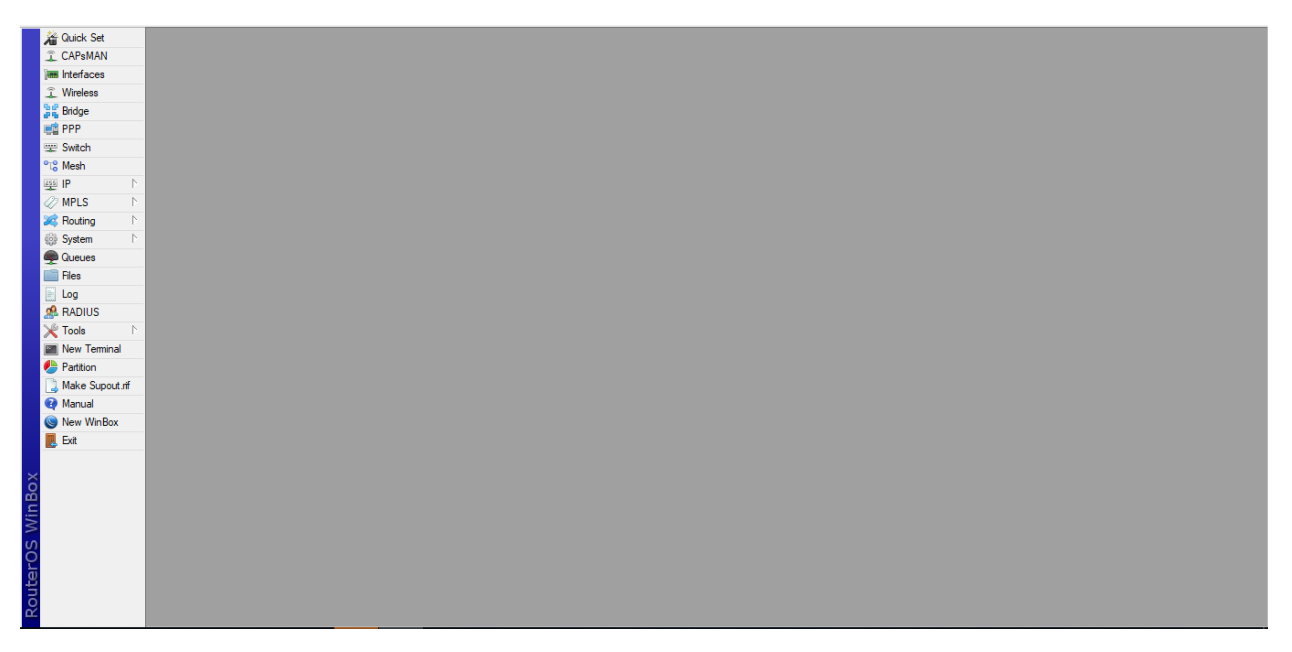

**Ilustración 3: Interfaz de Winbox**

<span id="page-15-1"></span>Fuente: (Elaboración Propia)

Incluye una sofisticada tecnología para realizar estas conexiones basada en el sistema operativo RouterOS. Este software permite a sus usuarios realizar conexiones vía FTP, telnet y SSH. Incluye también una API que permite crear aplicaciones personalizadas para monitorizar y administrar.

# <span id="page-15-0"></span>**3.3. UBIQUITI**

Ubiquiti Networks, Inc., es una compañía estadounidense proveedora de tecnología disruptiva para la creación de redes inalámbricas. Ubiquiti se dedica principalmente al diseño de hardware de redes inalámbricas, tanto para la comunicación a largas distancias, como para el despliegue de pequeñas redes Wi-Fi, priorizando la innovación y el alto rendimiento a bajo coste. Sus principales clientes son proveedores WISP y empresas dedicadas al despliegue de redes. La empresa se fundó en 2003, y entró formalmente en el mercado de la tecnología inalámbrica en junio de 2005. (Ubiquiti, 2020)

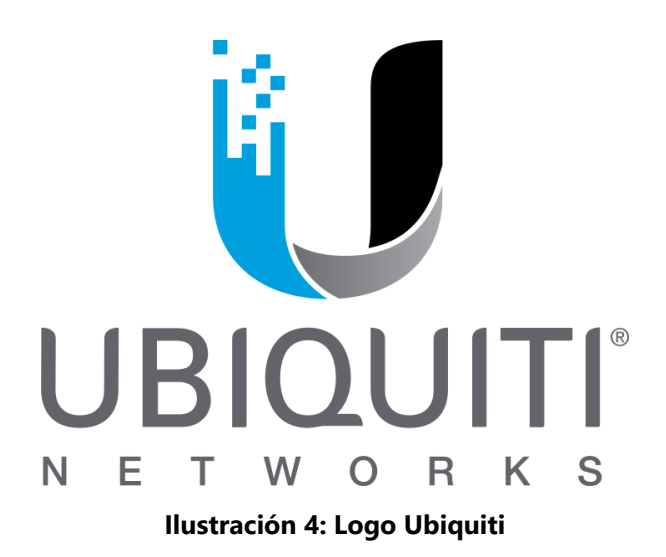

<span id="page-16-0"></span>Fuente: (Ubiquiti, 2020)

# **IV.DESARROLLO**

<span id="page-17-0"></span>Seguidamente en este capítulo se mostrará el desarrollo, se dará una descripción del trabajo desarrollado y se presentará el cronograma de actividades realizadas.

## <span id="page-17-1"></span>**4.1. DESCRIPCIÓN DEL TRABAJO REALIZADO**

En esta sección se presenta como fue llevado a cabo la práctica profesional en la empresa de Asi Network en el tiempo transcurrido desde el 4 de mayo del 2020 hasta el 3 de julio del 2020.

#### <span id="page-17-2"></span>4.1.1.ETAPA INTRODUCTORIA

Todo comienzo necesita una visión general de las actividades a realizar y a partir de ahí trazar una planificación en tiempo y forma para garantizar el éxito de los objetivos. A continuación, se escriben las actividades de los primeros días en el periodo de práctica.

En la inducción y presentación del reglamento se presentó que una de las claves del éxito es la disciplina, el seguir las normas y adaptarse al ambiente laboral es fundamental para un buen desempeño. En la inducción se conoció el reglamento de la empresa, las normas a seguir, los deberes y derechos como practicante y lo más importante se analizó la cultura organizacional y los objetivos que busca la empresa. Esta actividad es la base para saber que se necesita para realizar un trabajo satisfactorio para la empresa, se fijaron las pautas y pasos a seguir para realizar un trabajo.

Se asignaron diferentes proyectos que se fueron resolviendo a lo largo de las semanas, para cada proyecto se presentaba una problemática y la manera en que se debería ir resolviendo.

#### <span id="page-17-3"></span>4.1.2. REGISTRO NODO AMAPULACA

El primer proyecto que se dio fue hacer un registro de los usuarios que residían en la ciudad de Amapulaca, esto es por el hecho que la compañoa de Asi Network recientemente adquirio los abonados que eran de un proveedor local de la zona y se necesita migrarlos a los usuarios propios.

El registro de un usuario se lleva hace de manera entrar en el nodo de Amapulaca mediante una dirección VPN que fue proveida, seguidamente buscar entre los usuarios conectada a la VLAN para usuarios e ir buscando el numero de registro que tiene cada uno, ingresar individualmente a cada router que tiene el cliente y registrar el usuario cambiando la IP estática a una de PPP.

| Settings Dashboard<br><b>Session</b>                |                                |                                                              |                                               |                         |                            |                              |                     |          |                |                          |           |
|-----------------------------------------------------|--------------------------------|--------------------------------------------------------------|-----------------------------------------------|-------------------------|----------------------------|------------------------------|---------------------|----------|----------------|--------------------------|-----------|
| Session: 10.0.0.117<br>$\circ$ $\circ$<br>Safe Mode |                                |                                                              |                                               |                         |                            |                              |                     |          |                |                          |           |
| <b>A Quick Set</b>                                  |                                |                                                              |                                               |                         |                            |                              |                     |          |                |                          |           |
| CAPsMAN                                             |                                |                                                              |                                               |                         |                            |                              |                     |          |                |                          |           |
| <b>Real Interfaces</b>                              | Neighbor List                  |                                                              |                                               |                         |                            |                              |                     |          |                |                          | $\square$ |
| <b>T</b> Wireless                                   | 7<br><b>Discovery Settings</b> |                                                              |                                               |                         |                            |                              |                     |          |                | Find                     |           |
|                                                     |                                |                                                              |                                               |                         |                            |                              |                     |          |                |                          |           |
| <b>Big</b> Bridge                                   | Interface                      | $\vert \bar{\bullet} \vert$<br>$\overline{\bullet}$ contains |                                               |                         |                            |                              |                     | ∣∓∣      | $+$            | Filter                   |           |
| <b>PPP</b>                                          |                                | $1$ ID Address                                               | MAC Address                                   |                         |                            |                              |                     |          |                |                          |           |
| <sup>o</sup> <sup>1</sup> <sup>0</sup> Mesh         | Interface                      |                                                              | vlan1520_ENEE_Nodo152_Tambla_Loco             | Identity                | Platform                   | Version                      | Board Na IPv6       |          | Age (s)        | Uptime                   | ▼         |
| ass IP                                              | vlan1522                       |                                                              |                                               | Nodo_15                 | Rocket 5                   | XC.gca9.                     |                     | no       | 34             | $00:00:00$ $\rightarrow$ |           |
|                                                     | vlan 1572                      | vlan1523 Nod 10.152.254.10<br>10.157.254.6                   | 80:2A:A8:A4:0B:0F<br>FC:EC:DA:26:F2:9F        |                         | Nodo 15 Rocket 5 XC.gca9   | LiteBeam LiteBeam XW.v6.1    |                     | no.      | 32<br>45       | 00:00:00<br>00:00:00     |           |
| <b>MPLS</b>                                         | vlan 1572                      | 192.168.5.11                                                 | 78:8A:20:90:EF:86                             |                         |                            | doublas  LiteBeam XW.v6.0    |                     | no       | 29             | 00:00:00                 |           |
| Routing                                             | $v$ lan 1573                   | 10.157.254.2                                                 | 80:2A:A8:64:0F:9B                             |                         | LiteBeam LiteAP AC WA.ar93 |                              |                     | no<br>no | 35             | 00:00:00                 |           |
| System                                              | vlan1573                       | 192.168.5.78                                                 | FC:EC:DA:C6:8F:CA papeleria LiteBeam XW.v6.0- |                         |                            |                              |                     | no       | 29             | 00:00:00                 |           |
| <b>Queues</b>                                       | vlan 1573                      | 192.168.5.28                                                 | 78:8A:20:CA:74:36                             | nurv                    |                            | LiteBeam XW.v6.0-            |                     | no       | 29             | 00:00:00                 |           |
|                                                     | vlan1573                       | 192.168.5.150                                                | 78:8A:20:9E:13:39                             | chai                    |                            | LiteBeam XW.v6.0-            |                     | no       | 28             | 00:00:00                 |           |
| <b>Files</b>                                        | $v$ lan 1573                   | 192.168.5.24                                                 | FC:EC:DA:26:F2:A8 Elmer Riv                   |                         | LiteBeam XW.v6.0-          |                              |                     | no       | 28             | 00:00:00                 |           |
| Log                                                 | vlan1573                       | 192.168.5.3                                                  | FC:EC:DA:52:D6:FB Denia Am LiteBeam XW.v6.0-  |                         |                            |                              |                     | no       | 28             | 00:00:00                 |           |
| <b>R</b> RADIUS                                     | vlan 1573                      | 192.168.5.79                                                 | FC:EC:DA:C6:7A:CA xiomara 2 LiteBeam XW.v6.0- |                         |                            |                              |                     | no       | 27             | 00:00:00                 |           |
|                                                     | $v$ lan 1573                   | 192.168.5.119                                                | 78:8A:20:3E:F7:C1                             |                         |                            | EIÄ-as AL., LiteBeam XW.v6.1 |                     | no       | 25             | 00:00:00                 |           |
| $\chi$ Tools                                        | vlan 1573                      | 192.168.5.141                                                | 04:18:D6:EE:B0:17 vimi                        |                         |                            | AirGrid M XW.v6.0-           |                     | no       | 25             | 00:00:00                 |           |
| New Terminal                                        | vlan1573                       | 192.168.5.53                                                 | 78:8A:20:90:DC:FE                             | Marcela                 |                            | LiteBeam XW.v6.1             |                     | no       | 24             | 00:00:00                 |           |
| $\blacksquare$ LCD                                  | vlan1574 PT 10.157.251.2       |                                                              | 80:2A:A8:24:35:3B                             | PowerBe                 |                            | PowerBe XC.gca9              |                     | no       | 41             | 00:00:00                 |           |
| <b>Partition</b>                                    | vlan1574 PT 10.157.251.4       |                                                              | C4:AD:34:11:3C:8C                             | Oscar Se                | <b>Mikro Tik</b>           |                              | 6.45.1 (st RB750Pr2 | no       | $\overline{2}$ | 01:17:15                 |           |
|                                                     | vlan1574 PT 10.157.251.3       |                                                              | 04:18:D6:F8:10:44                             | Osman S PowerBe XC.oca9 |                            |                              |                     | no       | 47             | 00:00:00                 |           |
| Make Supout of                                      | 58 items                       |                                                              |                                               |                         |                            |                              |                     |          |                |                          |           |
| Manual                                              |                                |                                                              |                                               |                         |                            |                              |                     |          |                |                          |           |
| New WinBox                                          |                                |                                                              |                                               |                         |                            |                              |                     |          |                |                          |           |

**Ilustración 5: Registro nuevo usuarios 1**

<span id="page-18-0"></span>Fuente: (Elaboración propia)

El primer paso para registrar el usuario es buscar el usuario que se quiere registrar, algunos de los usuarios tienen nombre desconocidos o sin especificar, por eso con ayuda de un técnico del área se puede adquirir el numero de usuario para continuar el registro.

| T CAPsMAN            | PPP                                                                                                    | 日区   |
|----------------------|----------------------------------------------------------------------------------------------------|------|
| les Interfaces       |                                                                                                    |      |
| T Wireless           | Interface PPPoE Servers Secrets Profiles Active Connections L2TP Secrets                                                                  |      |
| <b>Big</b> Bridge    | Υ<br>PPP Authentication&Accounting<br><b>PET</b><br>$\qquad \qquad$                                                                       | Find |
| <b>ER PPP</b>        |                                                                                                    |      |
| <sup>o</sup> is Mesh | Service Caller ID<br>Local Address Remote Address Last Logged Out<br>Name<br>Password<br>Profile<br>::: ispadmin Francisco echevenia Dias |      |
|                      | 220446 SJtORsmS pppoe<br>default<br>10.157.201.1<br>10.157.201.25                                                                         |      |
| 255 <b>IP</b>        | ::: ispadmin_Duglas_Antonio_Chicas_Andrade                                                                                                |      |
| <b>2 MPLS</b>        | 10.157.201.9<br>220445 220445<br>default<br>10 157 201 1<br>Jul/07/2020 16:23:09<br>pppoe                                                 |      |
| <b>Set Routing</b>   | ::: ispadmin Gerson Habner Alvarado Orellana                                                                                              |      |
| <b>System</b>        | 220443 wsLdGfnx pppoe<br>10.157.201.22<br>default<br>10.157.201.1                                                                         |      |
| <b>Queues</b>        | ::: ispadmin Gabriel Flores Vasquez                                                                                                    |      |
| <b>Fies</b>          | default<br>220440 LJUF4uPg pppoe<br>10.157.201.1<br>10.157.201.6                                                                          |      |
|                      | ::: ispadmin Domingo Diaz Callejas<br>default<br>10.157.201.1<br>10.157.201.18<br>220437 LcaVk2oO pppoe                                   |      |
| Log                  | ::: ispadmin Maria juana Echeverria Diaz                                                                                                  |      |
| <b>GR RADIUS</b>     | 220436 ucn3b1Z2 pppoe<br>10.157.201.1<br>10.157.201.17<br>default                                                                         |      |
| <b>X</b> Tools       | ::: ispadmin_Jose_Adonis_Lopez_Alfaro                                                                                                    |      |
| Mew Terminal         | 220435 T6N3vGV6 pppoe<br>10.157.201.16<br>default<br>10.157.201.1<br>Jul/07/2020 17:06:11                                                 |      |
|                      | ::: Ispadmin Maria Margarita Cruz callejas                                                                                                |      |
| <b>LCD</b>           | 220434 CXESTOwZ pppoe<br>default<br>10.157.201.1<br>10.157.201.15<br>Jul/07/2020 00:44:24                                                 |      |
| <b>Partition</b>     | ::: ispadmin Neydy Elizabeth Amador Lopez                                                                                                 |      |
| Make Supout of       | 220433 m6tag31 pppoe<br>default<br>10.157.201.1<br>10.157.201.5<br>May/21/2020 11:19:16                                                   |      |
| Manual               | ::: ispadmin_Jessy_Beatris_Cartagena_villacorta<br>Jul/07/2020 00:44:32                                                                   |      |
| New WinBox           | 220432 BAdWdLQA pppoe<br>default<br>10.157.201.1<br>10.157.201.4<br>::: ispadmin_Keyli_Yasenia_Andrade_Amador                             |      |
|                      | 220431 IQ3h72Q pppoe<br>default<br>10 157 201 1<br>10.157.201.3<br>Jul/07/2020 00:44:26                                                   |      |
| <b>R</b> Ext         | ::: ispadmin_Leibniz_Amando_Lopez_Navarro                                                                                                 |      |
|                      | 219763 vTQP2edc pppoe<br>default<br>10.152.201.1<br>10.152.201.3<br>Jul/07/2020 00:44:35                                                  |      |
|                      | ::: ispadmin Soila Florinda Cartagena Alberto                                                                                             |      |
|                      | 217372 MB8Mn9CV pppoe<br>10.157.201.1<br>10.157.201.108<br>default                                                                        |      |
|                      | ::: ispadmin_Jorge_2_Carcamo                                                                                                    |      |
|                      | @ 217348 7to5Y9vg pppoe<br>10.157.201.36<br>Jul/07/2020 00:44:31<br>default<br>10.157.201.1                                               |      |
|                      | ::: ispadmin_Jorge_Carcamo                                                                                                    |      |
|                      | 217340 NHnm1wF7 pppoe<br>10.157.201.1<br>10.157.201.29<br>Jul/07/2020 00:44:30<br>default                                                 |      |

<span id="page-18-1"></span>**Ilustración 6: Registro nuevo usuario 2**

# Fuente: (Elaboración propia)

En la Ilustración 6 se aprecia que en la tabla PPP se encuentran todos los usuarios registrados en ese nodo, por lo cual al tener el numero de usuario que se quiere registrar se busca y este también esta acompañado de una contraseña y una dirección IP asignada.

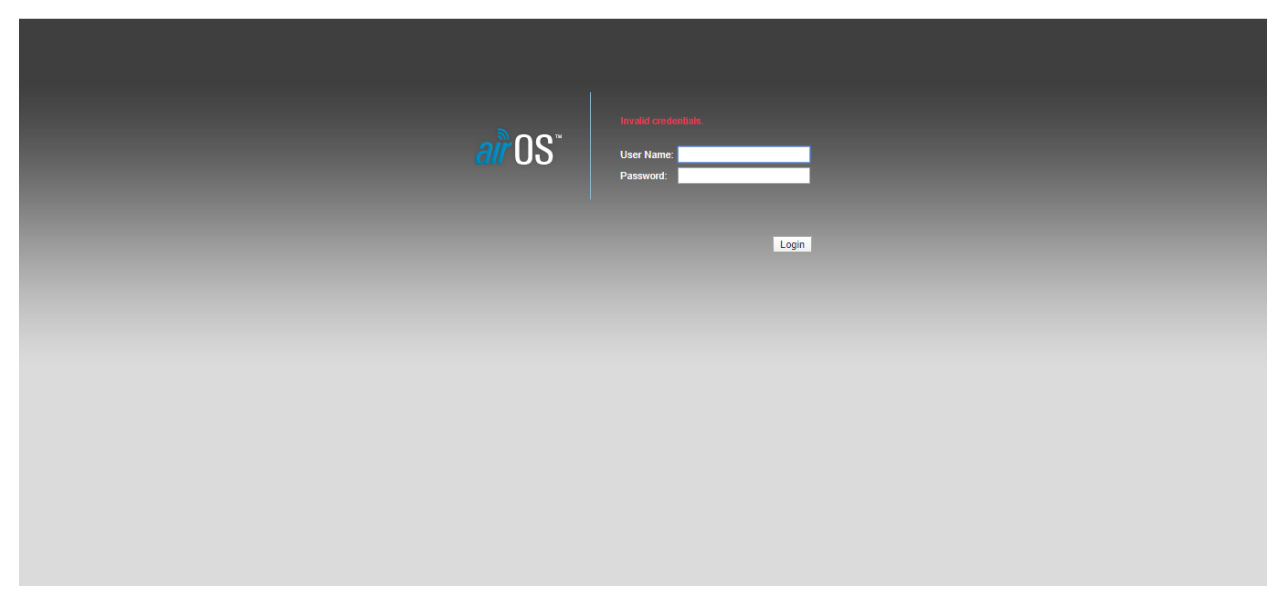

**Ilustración 7: Registro nuevo usuario 3**

<span id="page-19-0"></span>Fuente: (Elaboración propia)

Después de tener el usuario y encontrarlo en las conexiones en la Vlan de usuarios, como se aprecia en la Ilustración 7 se conecta directamente al router del cliente por medio de la dirección IP estática que tiene asignada.

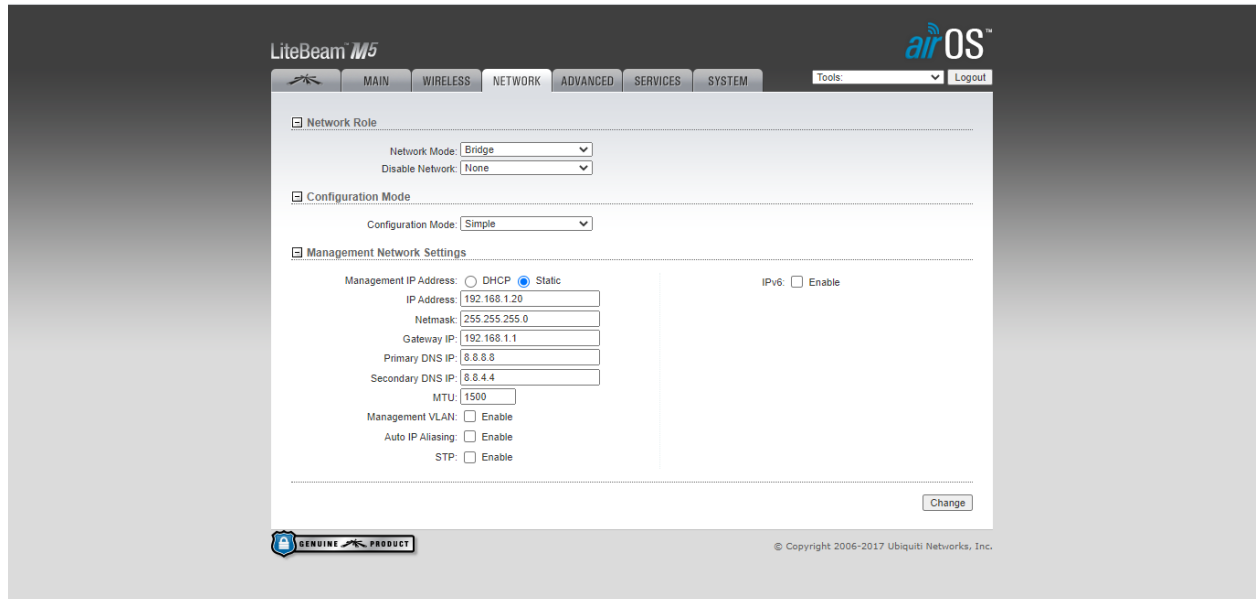

**Ilustración 8: Registro nuevo usuario 4**

<span id="page-20-0"></span>Fuente: (Elaboración propia)

Después de poner las credenciales correctas, como se observa en la Ilustración 8 es la manera en la manera en la que están por defecto. Por lo cual hay que cambiar el Network Mode de la opción "Bridge" a "Router".

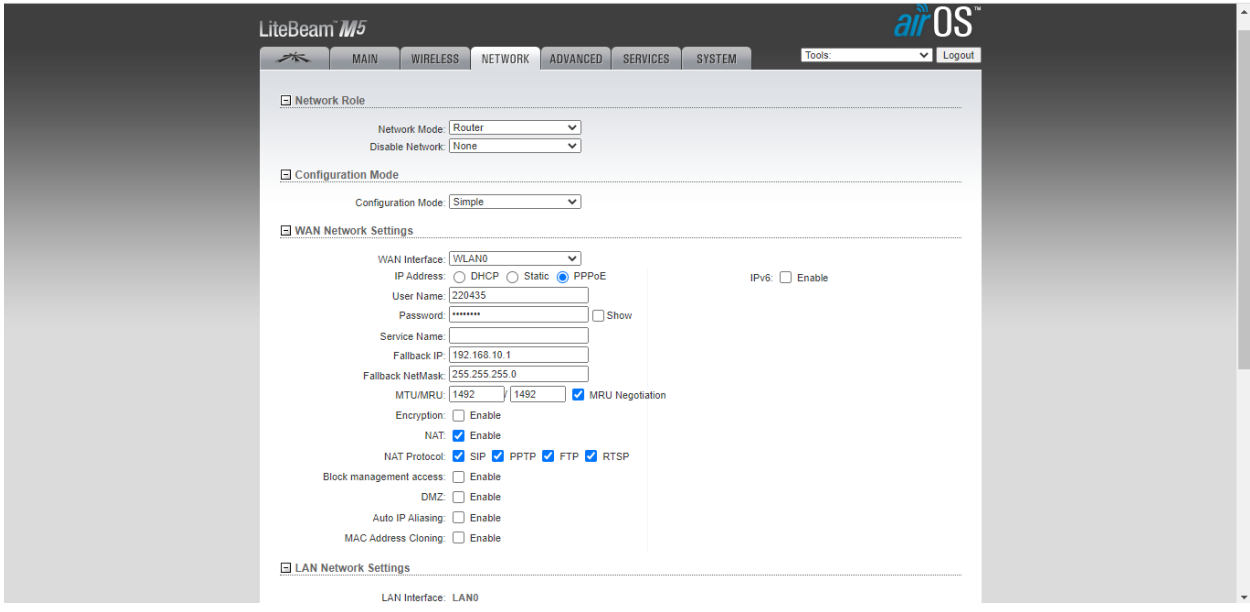

**Ilustración 9: Registro nuevo usuario 5**

<span id="page-20-1"></span>Fuente: (Elaboración propia)

Luego de cambiar el Network Mode a Router se escribe el usuario correspondiente a la dirección IP y la contraseña de este. Luego se guardan los cambios y se espera a obtener la conexión nuevamente.

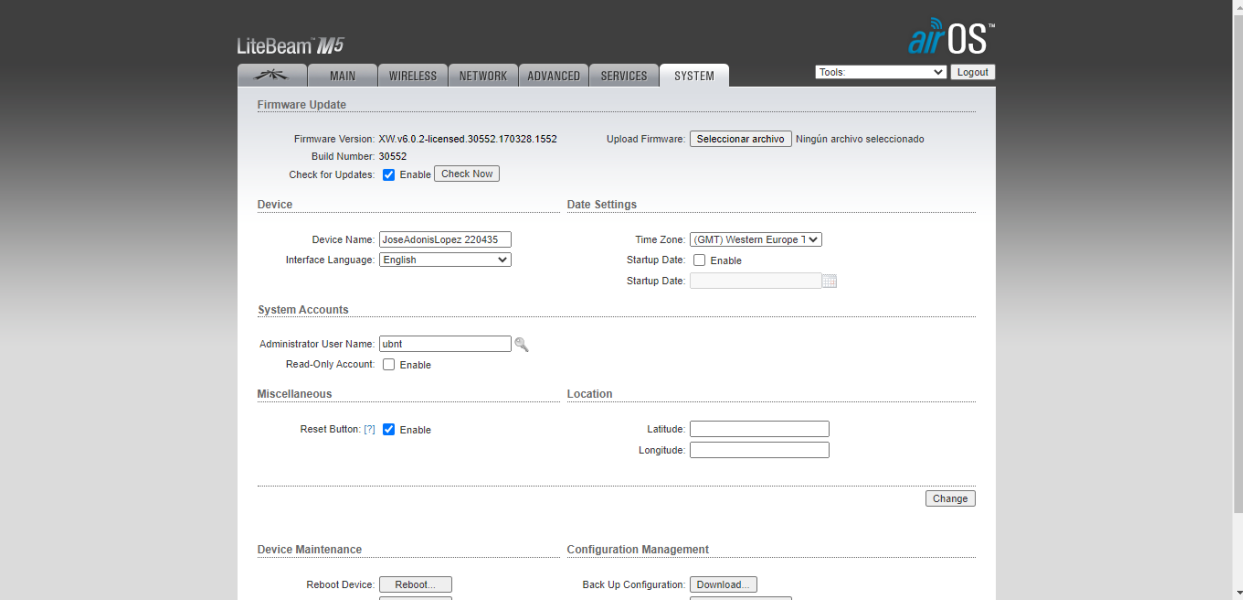

**Ilustración 10: Registro nuevo usuario 6**

<span id="page-21-1"></span>Fuente: (Elaboración propia)

Como paso final en caso de ser necesario, en la Ilustración 10 se cambia el Device Name para que coincida el nombre a quien esta registrado el cliente con su respectivo número de usuario.

# <span id="page-21-0"></span>4.1.3.REGISTRO NODO GUALCINSE

Los pasos para el registro de los usuarios en el nodo Gualcinse son muy similares a los del nodo Amapulaca, la diferencia es que la cantidad de usuarios era mayor y en el proceso de revisar si estaban todos los usuarios, existían algunos que no estaban registrados en el nodo correspondiente, estaban registrados en otro nodo o simplemente no estaban en la red de clientes, por lo cual se reportaban y en la siguiente sección de "Corrección de usuarios incorrectos" se arreglaban los datos incorrectos.

## <span id="page-22-0"></span>4.1.4.CORRECCIÓN DE USUARIOS INCORRECTOS

Despues de identificar todos los usuarios que presentaban problemas se prosigue a entrar en la base de clientes de la empresa donde están registrados todos los usuarios y se prosigue con el nombre o numero del cliente a buscarlo en la base de datos, luego en los planes que este tiene editar y registrarlo en el nodo correcto, actualizar y guardar para cada uno de los usuarios con problemas.

| <b>Usuarios</b>                   |                 |                                               | Hardware                          | Configuración | <b>Ticket</b>         |                            | Facturación             | Inventario            |                                     |                  |                                                                                                    |                    |                  |               |                                                         |                         |           |                |                       |                   |                                          |
|-----------------------------------|-----------------|-----------------------------------------------|-----------------------------------|---------------|-----------------------|----------------------------|-------------------------|-----------------------|-------------------------------------|------------------|----------------------------------------------------------------------------------------------------|--------------------|------------------|---------------|---------------------------------------------------------|-------------------------|-----------|----------------|-----------------------|-------------------|------------------------------------------|
|                                   | <b>Mensajes</b> |                                               | <b>Clientes</b>                   | Internet      |                       |                            |                         |                       |                                     |                  |                                                                                                    |                    |                  |               |                                                         |                         |           |                |                       |                   |                                          |
|                                   |                 |                                               |                                   |               |                       |                            |                         |                       |                                     |                  | <b>7 Wiki</b> Clientes                                                                                         |                    |                  |               |                                                         |                         |           |                |                       |                   | $\boldsymbol{A}$                         |
| $\equiv$                          |                 |                                               |                                   |               |                       |                            |                         |                       |                                     |                  |                                                                                                    |                    |                  |               |                                                         |                         |           |                |                       |                   |                                          |
|                                   |                 | Grupo de facturación                          | Grupo                             |               | Estado                |                            |                         | Modalidades de pago   |                                     | Departamento     | Detailes                                                                                                    |                    |                  | Buscar:       |                                                         |                         |           |                |                       |                   |                                          |
|                                   |                 |                                               | $\mathbf{v}$ .                    |               | $\mathbf{v}$ .        | $\mathbf{v}$               | <b>1</b> –              |                       | $\overline{\mathbf{v}}$<br><b>1</b> |                  | $\overline{\mathbf{v}}$                                                                                        | Todos los usuarios | $\mathbf{v}$     | 220435        |                                                         | Búsqueda                |           |                |                       |                   |                                          |
|                                   | $\mathsf{ID}$   | Codigo<br>Cliente<br>$\overline{\phantom{a}}$ | Nombre<br>Cliente                 | Departamento  | Correo<br>Electronica | Correo por<br>Facturaccion | Correo<br>de<br>Tecnico | Correo de<br>Empressa | Celular                             | Teléfono<br>Fijo | Dirección                                                                                                    | Ciudad             | Codigo<br>Postal | Estado        | Grupo                                                   | Fecha de<br>Instalacion | Servicios | Saldo          | Fact.<br>via<br>Email | Fact.<br>Original | Grupo<br>facturac                        |
|                                   | 25613           | 220435                                        | Jose<br>Adonis<br>López<br>Alfaro | Lempira       |                       |                            |                         |                       | 99626551                            |                  | Lempira<br>Mapulaca,<br>barrio el<br>centro<br>casa color<br>salmón<br>dos<br>cuadras<br>adentro<br>del parque | Mapulaca 504       |                  | <b>ACTIVO</b> | ASI-LP-<br>$MA-45$<br>Jose<br>Daniel<br>Cruz<br>Sanchez | 30.12.2019              |           | $1 - 1,299.93$ | $\pmb{\times}$        | $\mathbf x$       | Clientes                                 |
|                                   |                 |                                               |                                   |               |                       |                            |                         |                       |                                     |                  |                                                                                                    |                    |                  |               |                                                         |                         |           |                |                       |                   |                                          |
|                                   |                 |                                               |                                   |               |                       |                            |                         |                       |                                     |                  |                                                                                                    |                    |                  |               |                                                         |                         |           |                |                       |                   |                                          |
| $\overline{a}$ and $\overline{a}$ |                 |                                               |                                   |               |                       |                            |                         |                       |                                     |                  |                                                                                                    |                    |                  |               |                                                         |                         |           |                |                       |                   | $\overline{\phantom{a}}$<br>$\mathbf{A}$ |

**Ilustración 11: Corrección usuario 1**

<span id="page-22-1"></span>Fuente: (Elaboracion propia)

Después de entrar en la base de datos de clientes e identificar un usuario a corregir, como se observa en la Ilustración 11 se buscar por el nombre o el usuario del cliente y se selecciona.

| <b>Usuarios</b>                       | <b>Hardware</b> |                                                        | Configuración | <b>Ticket</b>        | <b>Facturación</b>                                             | Inventario                                 |                                                    |                                |                                                |                                       |                                                     |  |  |  |
|---------------------------------------|-----------------|--------------------------------------------------------|---------------|----------------------|----------------------------------------------------------------|--------------------------------------------|----------------------------------------------------|--------------------------------|------------------------------------------------|---------------------------------------|-----------------------------------------------------|--|--|--|
| <b>Mensajes</b>                       | <b>Clientes</b> | Internet                                               |               |                      |                                                                |                                            |                                                    |                                |                                                |                                       |                                                     |  |  |  |
| Jose Adonis López<br>Alfaro<br>220435 | $\Delta$        |                                                        |               |                      | ? Wiki                                                         | Servicios Activos Jose Adonis López Alfaro |                                                    |                                |                                                |                                       |                                                     |  |  |  |
| Información                           |                 |                                                        |               | $\blacktriangleleft$ |                                                                |                                            |                                                    |                                |                                                |                                       | Q. Mostrar servicios borrados (0)                   |  |  |  |
| Estadísticas de internet              |                 | todos los servicios                                    |               | Internet             | Servicios generales                                            |                                            |                                                    |                                | + Añadir servicios >                           |                                       |                                                     |  |  |  |
| <b>Planes activos</b>                 | 7               |                                                        |               |                      |                                                                |                                            | Pago mensual 549.99 L. Con IVA (478.25 L. Sin IVA) |                                |                                                |                                       |                                                     |  |  |  |
| <b>Cancellations</b>                  | $\bullet$       |                                                        |               |                      |                                                                |                                            |                                                    |                                |                                                |                                       |                                                     |  |  |  |
| <b>Ticket/Casos</b>                   | $\bullet$       | Internet - (PPPoE)                                     |               |                      |                                                                |                                            | Editar                                             |                                | Enviar correo electrónico con la configuración |                                       | Transferir Servicio a otro Cliente                  |  |  |  |
| Foto documentación                    | $\bullet$       |                                                        |               |                      | Datos transferidos Otras direcciónes IP Servicios Adicionales. | dd Monitorio de Cliente                    |                                                    |                                |                                                |                                       | Mostrar Grafico ping CP                             |  |  |  |
| <b>Mensajería</b>                     |                 |                                                        |               |                      |                                                                |                                            |                                                    |                                |                                                | 2 MEGA RESIDENCIAL ASIMETRICO LEMPIRA |                                                     |  |  |  |
| <b>Equipos Asignado</b>               | $\bullet$       | Precio Total:<br>L. 549.99 Con IVA (478.25 L. Sin IVA) |               |                      |                                                                |                                            | Plan:                                              |                                | L.549.99(1:1)                                  |                                       |                                                     |  |  |  |
| <b>Documentos</b>                     | $\bullet$       | facturado por separado:                                |               | $\times$             |                                                                |                                            |                                                    |                                | 549.99 L.                                      | precio del servicio                   |                                                     |  |  |  |
|                                       |                 | Dirección de la instalación:                           |               |                      |                                                                |                                            | Details:                                           |                                |                                                | -0.00 L. Descuento 0%                 |                                                     |  |  |  |
|                                       |                 | 30.12.2019<br>Instalado:                               |               |                      |                                                                |                                            | Velocidad:                                         |                                |                                                | 2048 / 1024 kbit/s                    |                                                     |  |  |  |
|                                       |                 | Contrato Vence:<br>30.12.2020                          |               |                      |                                                                |                                            |                                                    |                                |                                                |                                       |                                                     |  |  |  |
|                                       |                 | Número del contrato:                                   |               |                      | 99626551                                                       |                                            | Nodo:                                              |                                |                                                |                                       | Nodo 157 Mapulaca Lempira (10.117.157.5) Mikrotik : |  |  |  |
|                                       |                 | Período de facturación:                                |               |                      | Mensual (30.12.2019)                                           |                                            | Client IP address:                                 |                                | 10.157.201.16 / 255.255.255.0                  |                                       |                                                     |  |  |  |
|                                       |                 | Creado por:                                            |               |                      | 30.12.2019 - ASI-CIB-TEC-01 Usuario Tecnico Pruebas            |                                            | DNS primario:                                      |                                | 179.49.115.2                                   |                                       |                                                     |  |  |  |
|                                       |                 |                                                        |               |                      |                                                                |                                            | DNS secundario:                                    |                                | 204.194.234.200                                |                                       |                                                     |  |  |  |
|                                       |                 |                                                        |               |                      |                                                                |                                            | Gateway:                                           |                                | 10.157.201.1                                   |                                       |                                                     |  |  |  |
|                                       |                 |                                                        |               |                      |                                                                |                                            | Mac Address Activo:                                |                                | 00:00:00:00:00:09                              |                                       |                                                     |  |  |  |
|                                       |                 |                                                        |               |                      |                                                                |                                            |                                                    | Mac address dispositivo final: |                                                |                                       |                                                     |  |  |  |
|                                       |                 |                                                        |               |                      |                                                                |                                            |                                                    |                                |                                                |                                       |                                                     |  |  |  |

**Ilustración 12: Corrección usuario 2**

<span id="page-23-0"></span>Fuente: (Elaboración propia)

Después de selección el cliente, al ser en nivel residencial como se observa en la Ilustración 12 se le da en planes activos y seguidamente "Editar" para proseguir con las correcciones necesarias.

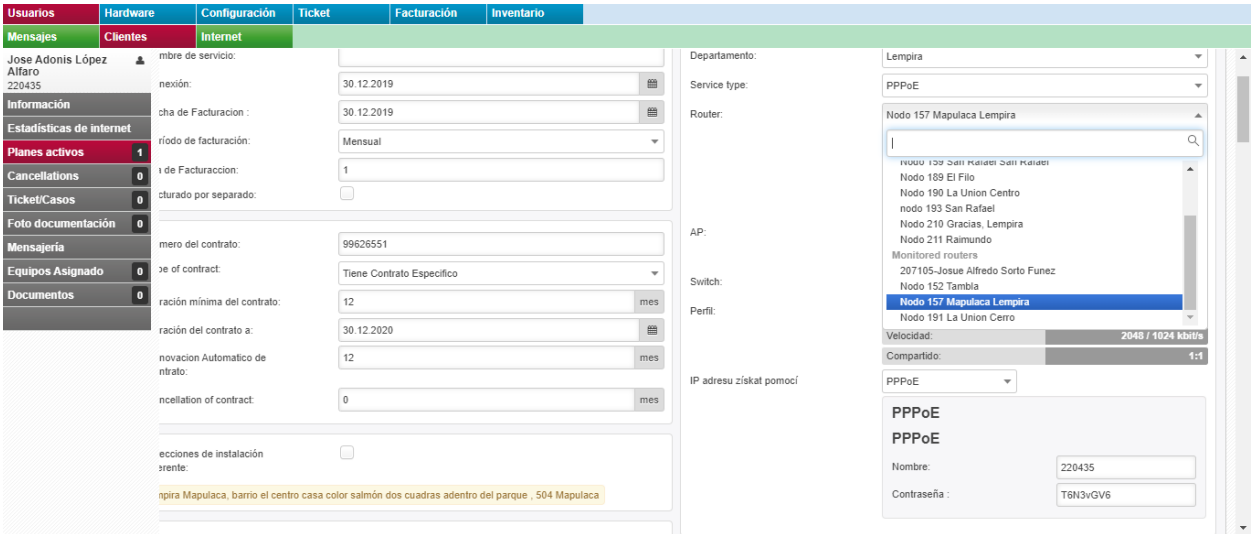

**Ilustración 13: Corrección usuario 3**

<span id="page-23-1"></span>Fuente: (Elaboración propia)

Como se observa en la Ilustración 13 se coloca el usuario en el nodo correcto, luego se guardan los cambios y se repite con todos los usuarios que necesiten el cambio.

#### <span id="page-24-0"></span>4.1.5.REGISTRO DE NODOS EN LA NUEVA BASE DE DATOS

La empresa esta tratando de innovar siempre y en este caso se trata de migrar la base de datos a una nueva creada por la empresa ya que la que poseen es de pago y para esto se me pidió en registrar a los dispositivos registrados en los diferentes Nodos a lo largo del país.

Para poder registrar cada dispositivo ingresaba a cada nodo de manera individual y luego identificaba todos los dispositivos conectado al nodo y en cuanto a la base de datos se iban registrando individualmente.

Los datos necesarios para cada uno de los routers en los nodos son los siguiente:

- Nombre del dispositivo
- Dirección MAC
- Dirección IP
- Contraseña del dispositivo
- Nodo al que está conectado
- Modelo del dispositivo
- Frecuencia a la que opera
- Ancho del canal
- ESSID: Es una combinación entre el Nombre del dispositivo, frecuencia a la que opera y el ancho del canal.

Esos son los datos que se requería registrar para todos los routers conectados en cada uno de los principales nodos.

#### <span id="page-24-1"></span>**4.2. CRONOGRAMA DE ACTIVIDADES**

Para la elaboración correcta del proyecto se siguieron los siguientes lineamientos presentados en el cronograma de actividades que ya se pudieron observar en detalle en la sección de Descripción del trabajo realizado en la primera parte del Desarrollo, por lo cual el tiempo transcurrido del primer día de la semana 1 es del 27 de abril del 2020 al viernes 3 de junio del 2020.

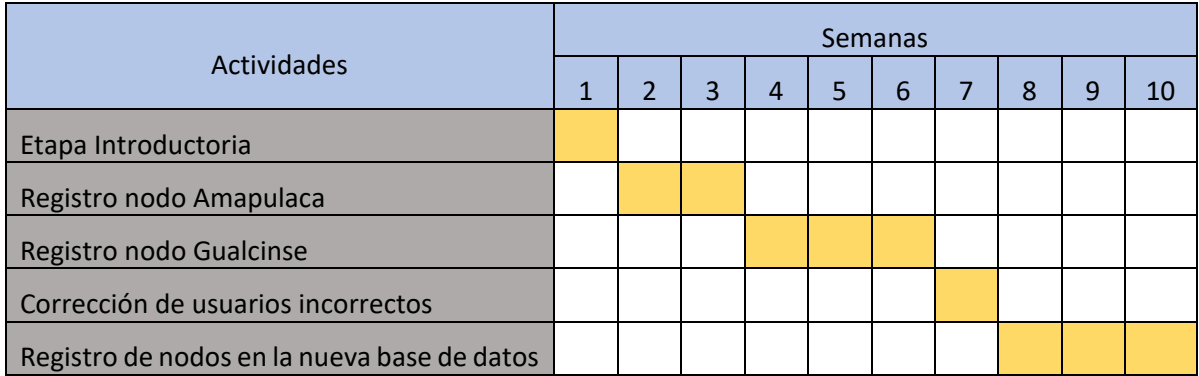

# **V. CONCLUSIONES**

<span id="page-26-0"></span>Las conclusiones es la parte final que muestra la solución a los objetivos que se dieron a conocer al inicio de la investigación.

# <span id="page-26-1"></span>**5.1. CONCLUSIÓN GENERAL**

Se realiza el registro de los usuarios en Amapulaca y Gualcinse Lempira en implementando el protocolo PPPoE para poder tener un mejor control sobre los usuarios y resolver los problemas de los usuarios que estaban registrados en el nodo incorrecto y corregirlos. También se pudieron registrar los nodos a los que se necesitaban agregar a la nueva base de datos de la empresa con todos los dispositivos conectados de cada uno.

# <span id="page-26-2"></span>**5.2. CONCLUSIONES ESPECIFICAS**

- 1) Se registraron todos los usuarios necesarios en los nodos de Amapulaca y Gualcinse Lempira, llevando a cabo la correcta migración a la base de datos de la empresa, de esta manera se puede llevar un mejor control sobre cada usuario individual e identificar aquellos que presentan problemas.
- 2) Se corrigieron los problemas en aquellos usuarios que presentaron problemas o que estaban registrados en un nodo incorrecto por lo cual no se podía llevar un correcto control sobre estos usuarios.
- 3) Se registraron los dispositivos que están conectados a los diferentes nodos a lo largo del país con los datos correspondientes de cada unos como lo es el nombre del dispositivo, contraseña, dirección IP, dirección MAC, frecuencia de operación y ancho del canal.

# **VI.RECOMENDACIONES**

#### <span id="page-27-1"></span><span id="page-27-0"></span>**6.1. RECOMENDACIONES A LA EMPRESA**

Llevar un mejor control en cuanto a la forma en que nombran los diferentes dispositivos, existen alguno que no tienen el nombre correcto en una gran cantidad de nodos o algunos que no siguen el convenio propuesto por la misma empresa. Encontré una gran cantidad de estos dispositivos por lo cual pienso que es muy importante poder nombrar correctamente todos estos de manera que cuando se quiera hacer algún cambio o simplemente analizar la red y todos los dispositivos se pueda hacer de una manera mas armoniosa.

#### <span id="page-27-2"></span>**6.2. RECOMENDACIONES A LA UNIVERSIDAD**

Que enseñe directamente a utilizar otras tecnologías aparte de Cisco ya que es muy importante y marcas como Mikrotic al ser más accesible económicamente es la que predomina en el mercado local, por lo cual debería ser muy importante utilizarla correctamente y también en menor medida otras marcas secundarias como los router Ubiquiti.

# **VII. BIBLIOGRAFÍA**

<span id="page-28-0"></span>Asi Network. (2020). *asinetworkhn*. Obtenido de http://www.asinetworkhn.com/

Castells, M. (2013). INTERNET Y LA SOCIEDAD RED. Obtenido de http://commons.cc/antropi/wp-

content/uploads/2013/02/castells\_intro.pdf

Gido, & Clements. (2012). *Administración exitosa de proyectos.*

Mikrotik. (2020). *mikrotik*. Obtenido de https://mikrotik.com/

Perez, E. H. (2005). *Introducción a las telecomunicaciones modernas.*

Ubiquiti. (2020). *ubiquiti*. Obtenido de https://www.ui.com/

# **VIII. ANEXOS**

<span id="page-29-0"></span>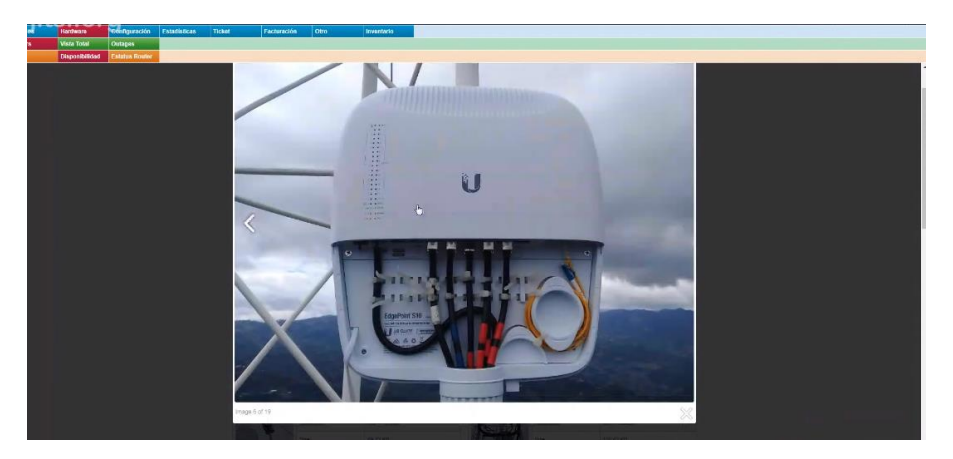

**Anexo 1: Dispositivo AP en antena**

<span id="page-29-1"></span>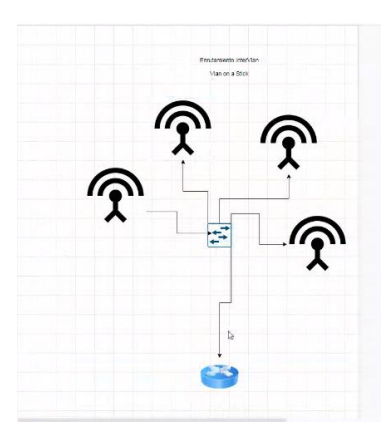

**Anexo 2: Forma de conexión entre los dispositivos**

<span id="page-29-3"></span><span id="page-29-2"></span>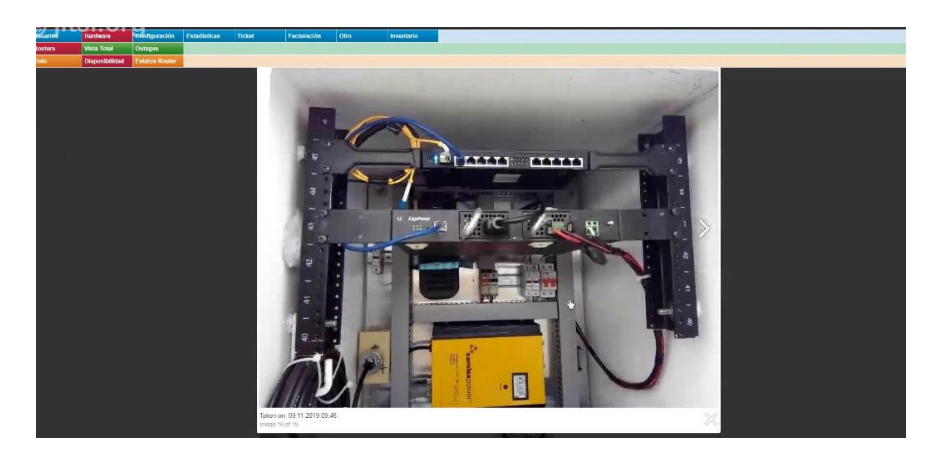

**Anexo 3: Estructura interna de un nodo de comunicación**

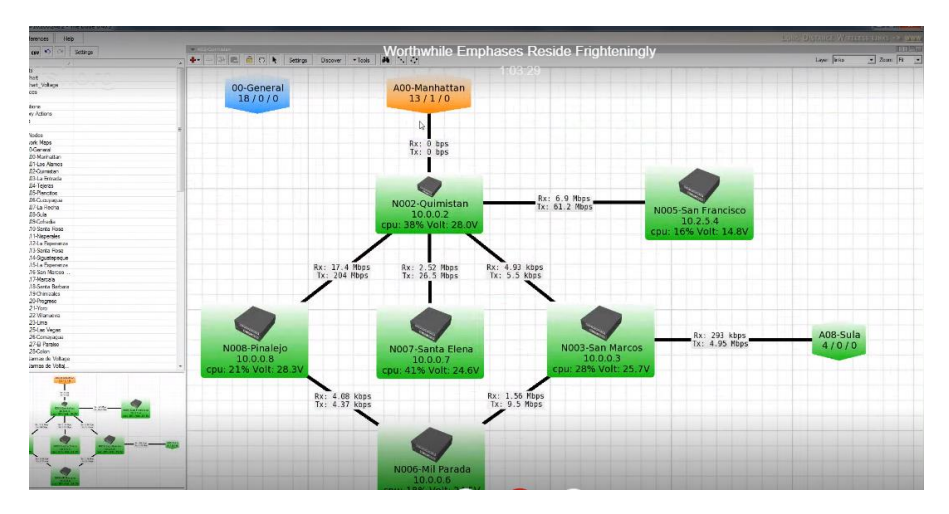

**Anexo 4: Nodos de la zona de Lempira**

<span id="page-30-0"></span>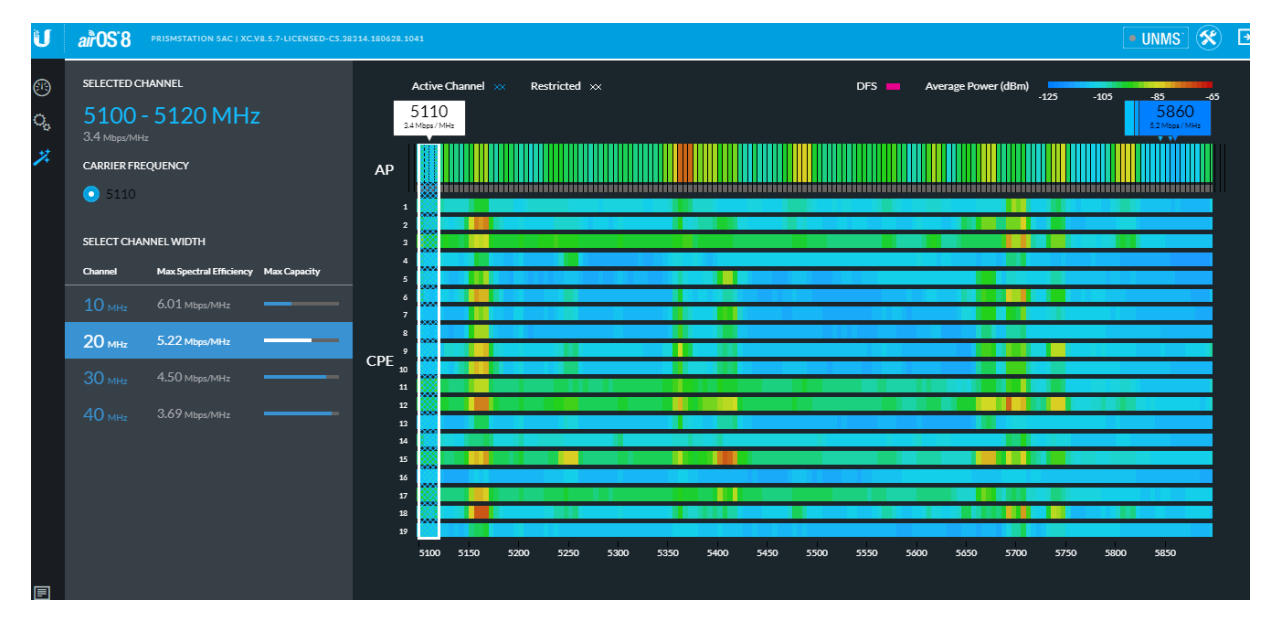

<span id="page-30-1"></span>**Anexo 5: Revisión de routers a distancia 1**

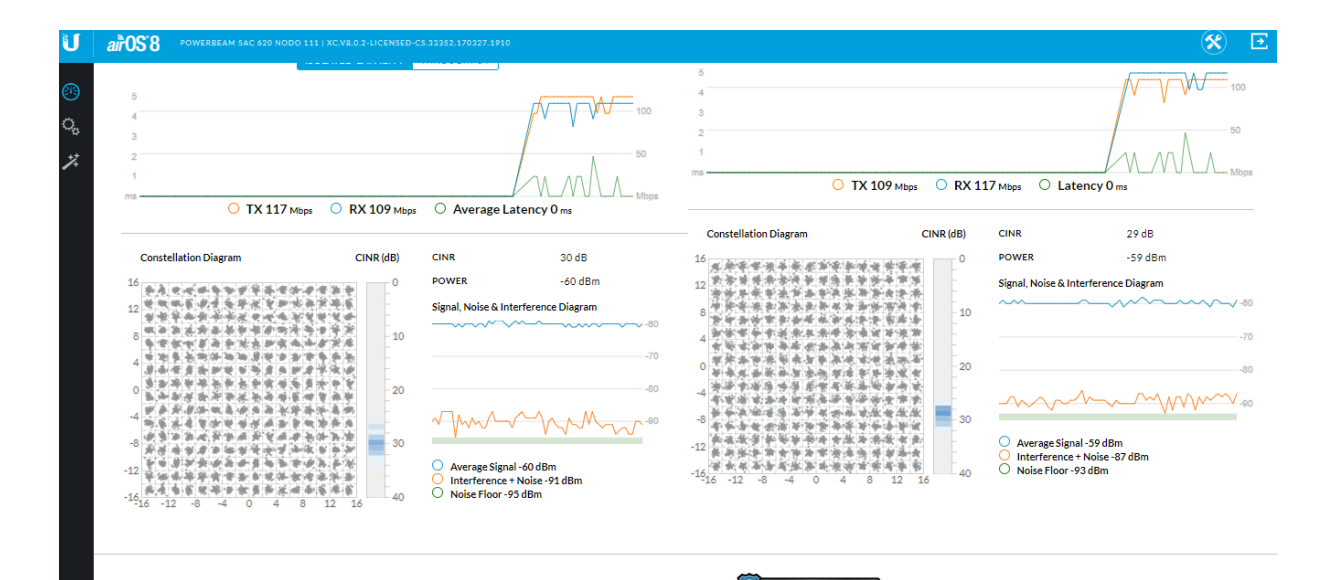

<span id="page-31-0"></span>**Anexo 6: Revisión de routers 2**